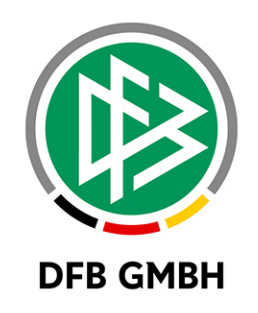

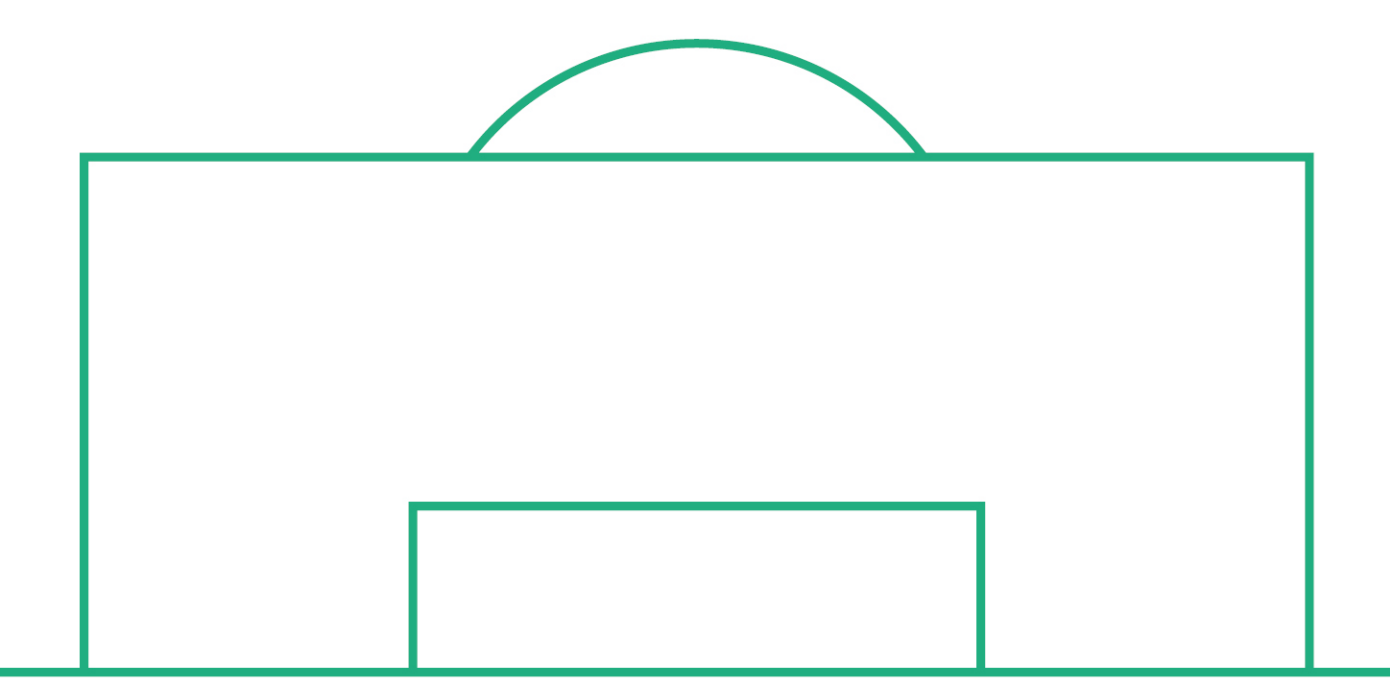

# **RELEASE NOTES**

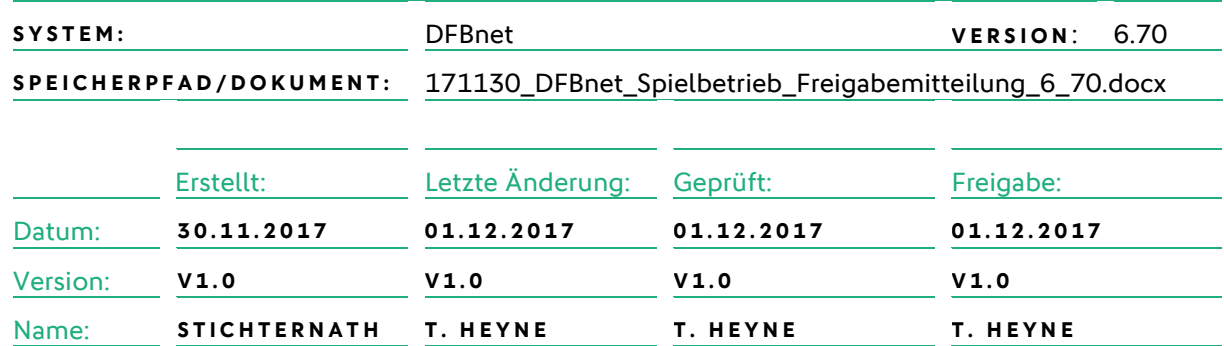

#### **© November 17 | DFB GmbH**

Alle Texte und Abbildungen wurden mit größter Sorgfalt erarbeitet, dennoch können etwaige Fehler nicht ausgeschlossen werden. Eine Haftung der DFB GmbH, gleich aus welchem Rechtsgrund, für Schäden oder Folgeschäden, die aus der An- und Verwendung der in diesem Dokument gegebenen Informationen entstehen können, ist ausgeschlossen.

Das Dokument ist urheberrechtlich geschützt. Die Weitergabe sowie die Veröffentlichung dieser Unterlage, ist ohne die ausdrückliche und schriftliche Genehmigung DFB GmbH nicht gestattet. Zuwiderhandlungen verpflichten zu Schadensersatz. Alle Rechte für den Fall der Patenterteilung oder der GM-Eintragung vorbehalten.

Die in diesem Dokument verwendeten Soft- und Hardwarebezeichnungen sind in den meisten Fällen auch eingetragene Warenzeichen und unterliegen als solche den gesetzlichen Bestimmungen.

**WWW.DFBNET.ORG – WWW.FUSSBALL.DE** SEITE 1 VON 7 **WELTMEISTER HERREN** 1954 ★ 1974 ★ 1990 ★ 2014 ★ FRAUEN 2003 ★ 2007 ★ **OLYMPIASIEGER FRAUEN** 2016

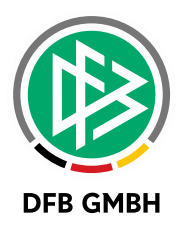

#### Inhaltsverzeichnis

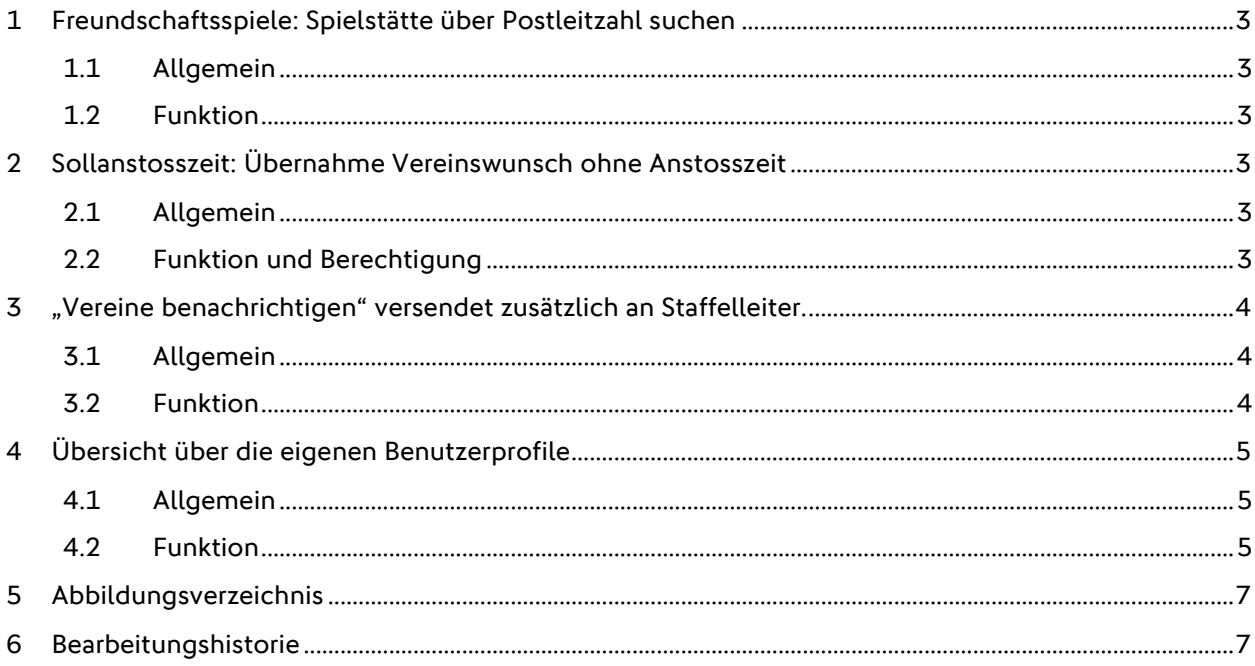

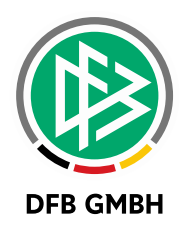

### **1 FREUNDSCHAFTSSPIELE: SPIELSTÄTTE ÜBER PO STLEITZAH L SUCHEN**

### **1.1 ALLGEMEIN**

Ab der DFBnet Version 6.70 wird für das DFBnet-Modul Freundschaftsspiele die Spielstättensuche erweitert.

### **1.2 FUNKTION**

Zusätzlich zu der Suche über einen Verein kann jetzt eine Spielstätte über PLZ ermittelt werden. Hierzu **gibt er eine Postleitzahl (PLZ) ein und sucht mittels Klick auf das Suchsymbol B** 

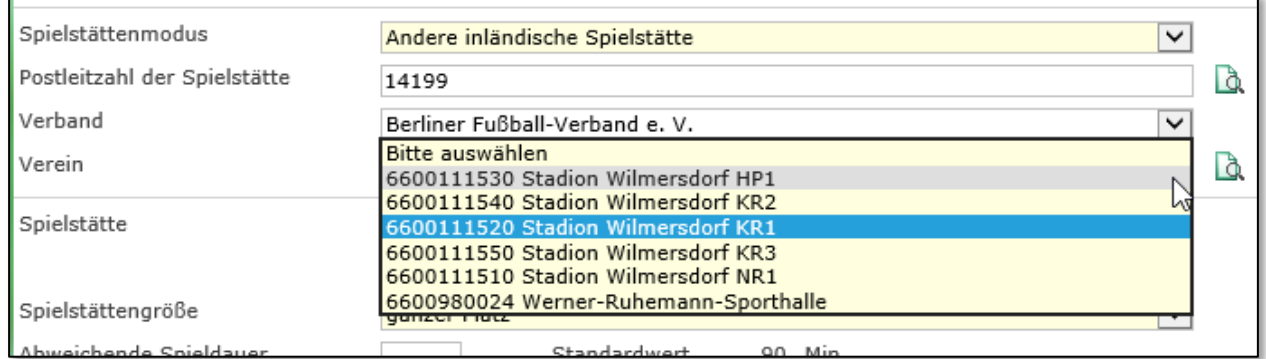

<span id="page-2-0"></span>Abbildung 1 Spielstätte über die Postleitzahl suchen

In der Auswahlbox findet der Anwender passende Spielstätten. Es werden so auch Spielstätten gefunden, die keinem Verein zugeordnet sind.

Die bekannte Spielstättenzuordnung über einen Verein bleibt unverändert.

### **2 SOLLANSTOS S ZEIT: ÜBERNAHME VEREINSWUNSCH OHNE A NSTOSS ZEIT**

### **2.1 ALLGEMEIN**

Ab der DFBnet Version 6.70 wird für das DFBnet-Modul Spielbetrieb die Übernahme der Vereinswünsche aus dem Meldebogen erweitert.

### **2.2 FUNKTION UND BERECHTIGUNG**

Bisher wurden Wünsche nur dann übernommen, wenn diese aus einem Wochentag und einer Uhrzeit bestanden. Zukünftig werden auch Wunschzeiten berücksichtigt, die nur aus einem Wochentag bestehen. In diesem Fall wird als Uhrzeit die Hauptzeit für den Wochentag aus dem Jahreszeitenkalender herangezogen. Es hat sich gezeigt, dass Vereine bei der Mannschaftsmeldung die genaue Platzbelegung in der neuen Saison noch nicht kannten und daher keine Uhrzeit angaben. Die Verwendung der sich aus dem Jahreszeitenkalender ergebenden Standardanstosszeit der Spielklasse ist hilfreicher als gar keine Anstoßzeit übernommen zu bekommen und damit bei der Spielplangenerierung diese manuell nachpflegen zu müssen.

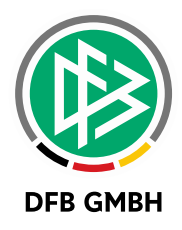

Hinweis: Die Übernahme der Wunschzeiten ist nur der Rolle "Administrator" in der Meisterschaft vorbehalten.

# **3 "VEREINE BENACHRICHT IGEN" VER SENDET ZUSÄTZLICH AN STAFFELLEITER.**

### **3.1 ALLGEMEIN**

Ab der DFBnet Version 6.70 wird für das DFBnet-Modul Meisterschaft (Karteireiter Spielplan) die Benachrichtigung an Vereine erweitert.

### **3.2 FUNKTION**

Die Benachrichtigung (mit und ohne Anlage) wird nun zusätzlich als CC gesendet an:

- › den aktiven Staffelleiter der Staffel
- › den Benutzer, der die Nachricht ausgelöst hat (wenn es nicht der aktive Staffelleiter ist)

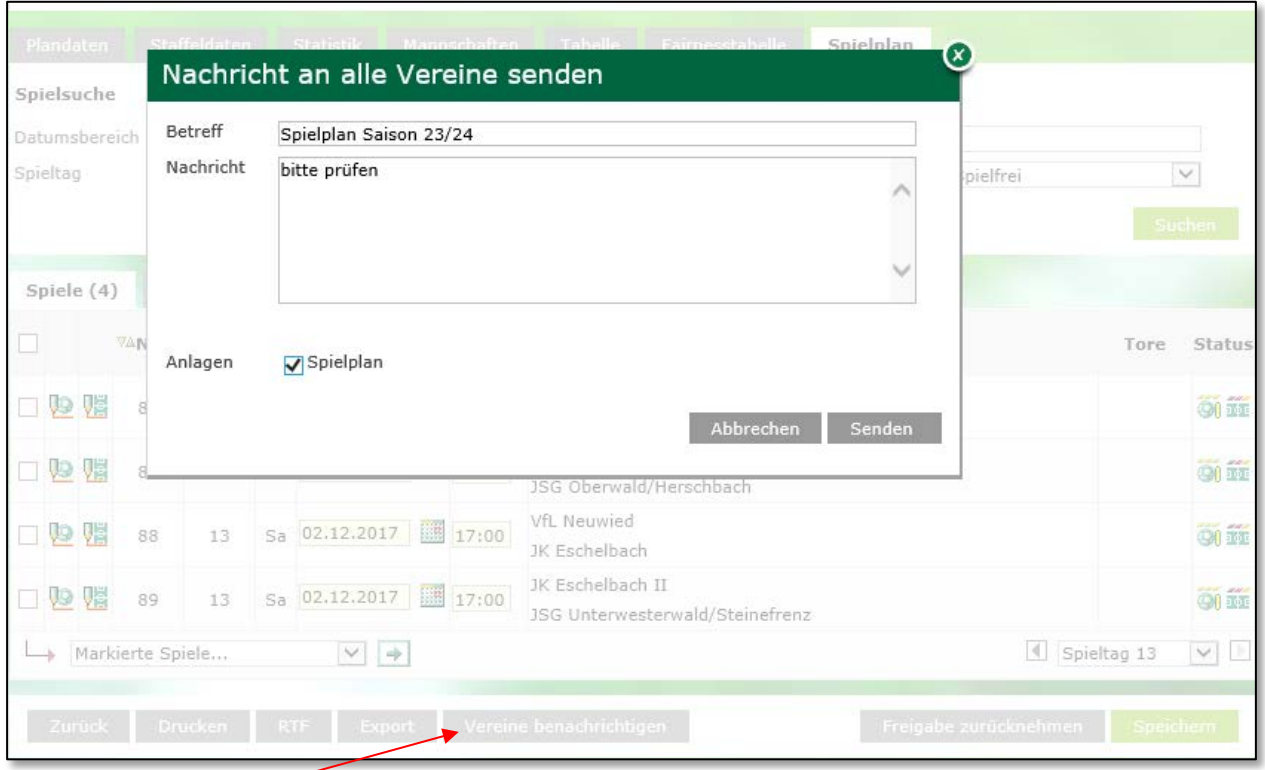

<span id="page-3-0"></span>Abbildung 2 Nachricht an Vereine

Hinweis: Die Vereine der Staffel bekommen die Nachricht per E-Post.

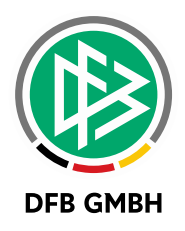

# **4 ÜBERSICHT ÜBER DIE E IGENEN BENUTZERPROFILE**

### **4.1 ALLGEMEIN**

Ab der DFBnet Version 6.70 wird für das DFBnet die Möglichkeit geschaffen, dass Anwender ihre eigenen Voreinstellungen (Benutzerprofile) sehen und auch löschen können.

### **4.2 FUNKTION**

Dazu klickt der Anwender auf das Avatar (Kopf-Symbol) in der rechten oberen Ecke der Anwendung

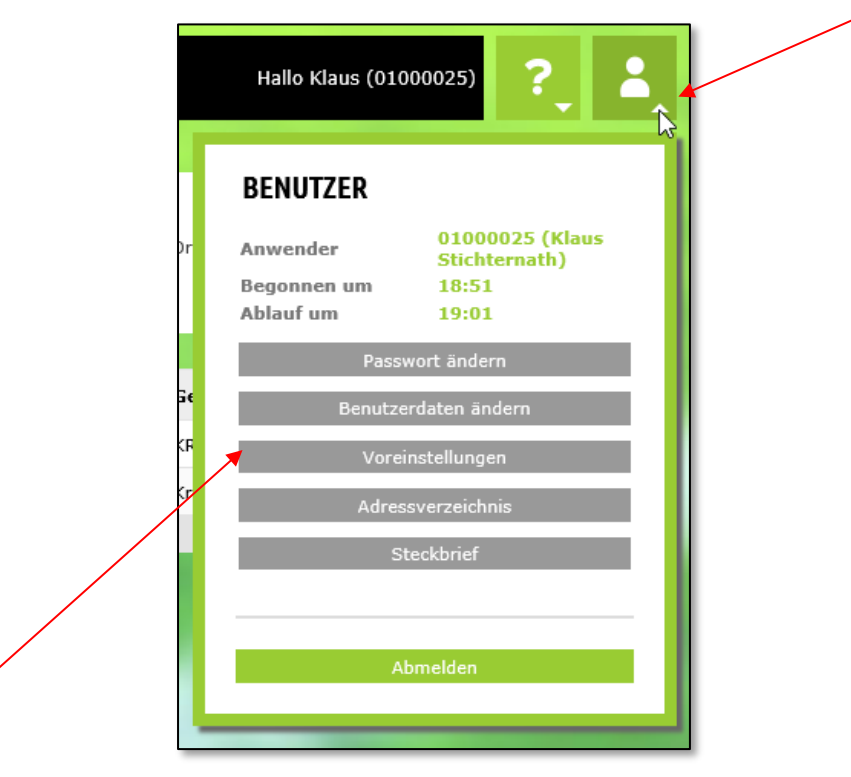

 $\overline{\phantom{a}}$ 

Werden die Voreinstellungen auswählt, bekommt man eine Liste mit den Anwendungen, in denen man Benutzerprofile gespeichert hat.

<span id="page-4-0"></span>Abbildung 3 Voreinstellungen

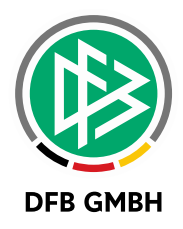

| Persönliche Angaben |                       |              |                       |  |
|---------------------|-----------------------|--------------|-----------------------|--|
| Name                | Stichternath          | Geschlecht   | männlich              |  |
| Vorname             | Klaus                 | Nationalität | Deutschland           |  |
|                     |                       |              |                       |  |
|                     |                       |              |                       |  |
| Voreinstellungen    |                       |              |                       |  |
|                     | Modul                 |              | <b>Anzahl Profile</b> |  |
| 啼                   | Ergebnisdienst        |              | 3                     |  |
| 鼎                   | Hallenfußball         |              |                       |  |
| 命                   | Meisterschaftsbetrieb |              | 9                     |  |
|                     | Pokal                 |              |                       |  |
|                     | Spielbericht          |              |                       |  |
|                     | Turnierspielbetrieb   |              |                       |  |
|                     |                       |              |                       |  |

<span id="page-5-0"></span>Abbildung 4 Liste der Voreinstellungen

Mit Klick auf das Löschsymbol vor dem jeweiligen Modul kann der Anwender seine Voreinstellungen löschen.

#### Hinweis:

Im Normalfall können die Voreinstellungen auch in den jeweiligen Modulen bearbeitet werden:

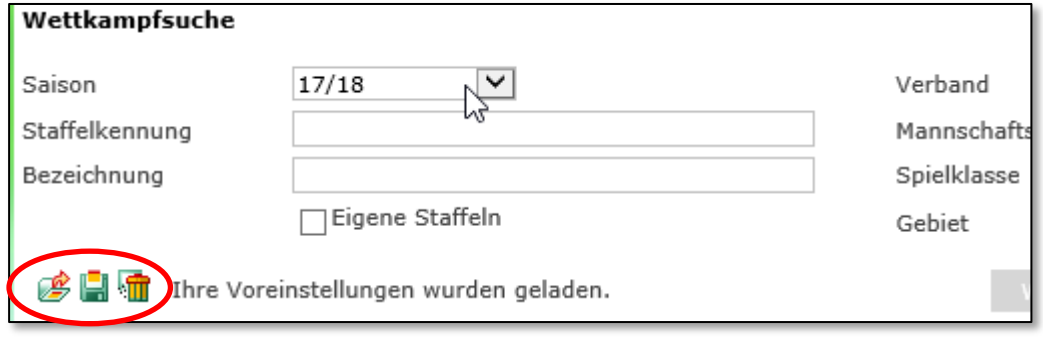

<span id="page-5-1"></span>Abbildung 5 Voreinstellungen in der Suche

Allerdings gibt es Fälle, in denen eine unglücklich gewählte Voreinstellung zu einem Absturz oder zu einer zu langen Wartezeit führt. In diesen Fällen ist es ratsam, so eine Voreinstellung zu löschen, da sie im Modul selbst nicht mehr erreichbar ist, weil beim Betreten des Moduls eben diese Voreinstellung geladen wird.

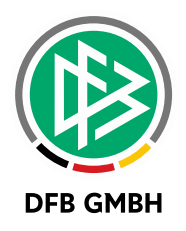

### **5 ABBILDUNGSVERZEICHNI S**

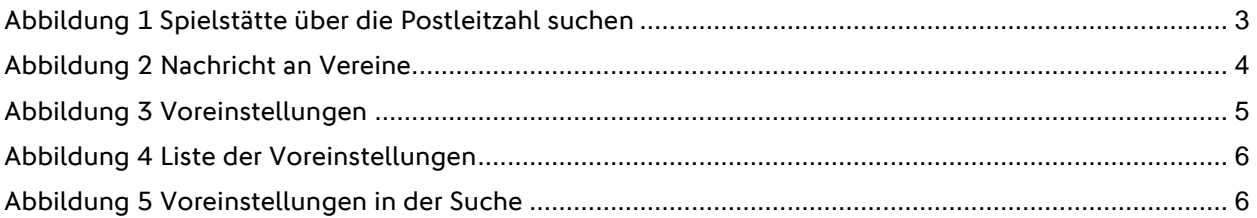

### **6 BEARBEITUNGSHISTORIE**

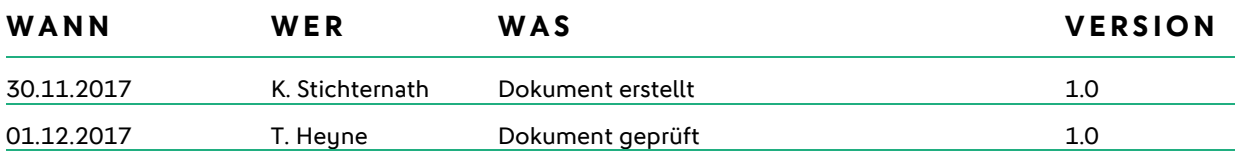